# **Documentação - Software Público Brasileiro (SPB)**

*Versão 2.0*

**Universidade de Brasília**

09/11/2014

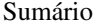

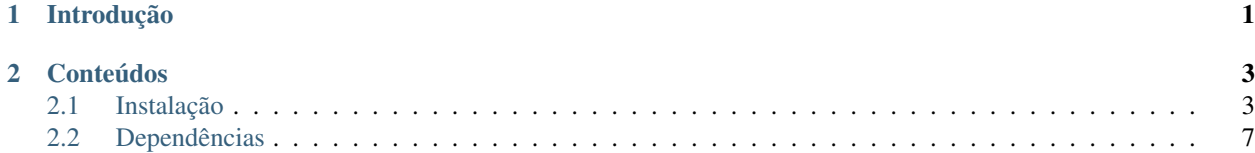

# **Introdução**

<span id="page-4-0"></span>Bem-vindo a documentação do Portal do Software Público Brasileiro.

O Portal do Software Público Brasileiro (SPB), na prática, é um sistema Web que se consolidou como um ambiente de compartilhamento de softwares. O projeto de evolução deste portal está sendo desenvolvido pela Universidade de Brasília.

Hoje o SPB é um sistema Web composto por ferramentas livres integradas porém com desenvolvimento e comunidades independentes.

As ferramentas que compõe o Software Público são:

- Mailman: Para lista de e-mail estamos utilizando o Mailman na versão 2, que é um software gratuito para gerenciamento de discussão eletrônica de e-mail e listas *e-newsletter*;
- Noosfero: Para rede social estamos utilizando o Noosfero que é uma plataforma web livre para criação de redes sociais com blog, e-Portifólios, CMS, RSS, discussão temática, agenda de eventos, galeria de imagens, chat, entre outros. Ele foi desenvolvido pela Cooperativa de Tecnologias Livres – Colivre 3 em 2007, sob a licença AGPL v.3, com a proposta de permitir ao usuário criar sua própria rede social personalizada, livre e autônoma;
- Gitlab: Para Forge para Git estamos utilizando o GitLab, que é um software livre de colaboração de código *online* que utiliza a ferramenta de gerência de código fonte Git;
- Solr: Para Plataforma de Buscas estamos utilizando Apache Solr, que é uma plataforma de busca open source da Apache Lucene escrita em Java;
- Persona: Para suporte a autentição Federada estamos utilizando o Mozilla Persona, que foi desenvolvido pela Mozilla Foundation.
- Colab: Para integrar todas estas ferramentas estamos utilizando o Colab, que é uma plataforma de integração de ferramentas. Nele, são também integradas as interfaces das ferramentas para que, ao navegar, o usuário tenha a sensação de estar navegando em uma única ferramenta.

# **Conteúdos**

# <span id="page-6-1"></span><span id="page-6-0"></span>**2.1 Instalação**

Para instalação das ferramentas que compõem o Software Público, é necessária a instalação de um conjunto de pacotes RPM. Um pacote RPM consiste em uma coleção de uma ou mais ferramentas que permite um meio automático de instalação, atualização, configuração e remoção de softwares.

O processo de instalação aqui descrito permite a instalação e configuração desses pacotes em uma máquina com o Sistema Operacional CentOS 7 instalado e atualizado. Os pacotes a seguir já são fornecidos nativamente pelo Sistema Operacional, não sendo necessária uma configuração adicional para a instalação dos mesmos.

- Mailman
- Nginx
- PostgreSQL Server

Somados a esses, alguns pacotes não fornecidos nativamente também são necessários. Os mesmos estão listados a seguir.

- Noosfero
- Gitlab
- Solr
- Colab
- Colab-deps
- Mailman-api

Para disponibilizar cada pacote não nativo do CentOS 7, fez-se um levantamento das dependências de cada ferramenta empacotada, bem como do processo de instalação de cada uma, de modo a automatizar esse processo. A seção *[Dependências](#page-10-0)* descreve brevemente o levantamento de dependências feito.

### **2.1.1 Repositório do SPB**

Para instalação dos pacotes existentes no repositório do SPB através do gerenciador de instalação e remoção de pacotes do CentOS (o *Yum*), é preciso adicionar o arquivo de configuração desse repositório no diretório */etc/yum.repos./* do Sistema Operacional onde o Portal do Software Público deve Procedimento:

Os comandos a seguir devem ser executados via terminal, com permissões de super usuário do sistema.

1. Instalar (caso não esteja instalado) o programa *wget*, para download das configurações de repositório

yum install -y wget

2. Ir para o diretório */etc/yum.repos./*

cd /etc/yum.repos./

3. Fazer o *download* dos arquivos de configuração nesse diretório:

```
wget http://download.opensuse.org/repositories/isv:/spb:/colab/CentOS_7/isv:spb:colab.repo
wget http://download.opensuse.org/repositories/isv:/spb:/mailman-api/CentOS_7/isv:spb:mailman-api.re
```
#### **2.1.2 Instalação das Ferramentas (via pacote)**

Após a configuração do repositório do SPB, todos os pacotes deverão estar disponíveis através do *yum*. Ainda que algumas dependências sejam tratadas automaticamente, o comportamento de alguns pacotes é dependente da ordem em que os mesmos são instalados. Portanto, deve-se executar a instalação na ordem especificada a seguir. Os comandos a seguir devem ser executados via terminal, com permissões de super usuário do sistema.

Procedimento:

1. Instalar o pacote PostreSQL Server

```
yum install postgresql-server
```
2. Instalar os pacotes do Colab, Noosfero e Gitlab

```
yum install colab noosfero gitlab
```

```
3. Instalar os pacotes Nginx
```
yum install nginx

### **2.1.3 Configurações**

#### **Nginx**

Para configurar o Nginx crie o arquivo /etc/nginx/sites-enabled/colab.conf com o conteúdo abaixo:

```
upstream colab {
 server 127.0.0.1:8001 fail_timeout=10s;
}
server {
 listen *:80;
 server_name beta.softwarepublico.gov.br;
 return 301 https://$server_name$request_uri;
}
server {
 listen *: 443 ssl;
 server_name beta.softwarepublico.gov.br;
 ssl on;
 ssl_certificate /etc/nginx/colab.crt;
```

```
ssl_certificate_key /etc/nginx/colab.key;
ssl_session_cache shared:SSL:10m;
ssl_session_timeout 5m;
ssl_protocols SSLv3 TLSv1 TLSv1.1 TLSv1.2;
ssl_ciphers HIGH:!ANULL:!MD5;
ssl_prefer_server_ciphers on;
access_log /var/log/nginx/ssl-colab.access.log;
error_log /var/log/nginx/ssl-colab.error.log;
location /gitlab/assets/ {
 alias /opt/gitlab/embedded/service/gitlab-rails/public/assets/;
}
location / {
 root /usr/share/nginx/colab;
 try_files $uri @colab-app;
}
location @colab-app {
 proxy_pass http://colab;
 proxy_read_timeout 90;
proxy_connect_timeout 90;
 proxy_redirect off;
 proxy_set_header Host $host;
 proxy_set_header X-Real-IP $remote_addr;
 proxy_set_header X-Forwarded-For $proxy_add_x_forwarded_for;
 proxy_set_header X-Forwarded-Proto https;
}
```
Substitua o domínio de exemplo beta.softwarepublico.gov.br pelo domínio desejado.

Certifique-se de instalar o certificado SSL (/etc/nginx/colab.crt) e sua chave privada (/etc/nginx/colab.crt).

Reinicie o serviço do Nginx com o comando: sudo service nginx restart.

#### **Colab**

}

Crie/edite o arquivo /etc/colab/settings.d/admins.yaml e adicione o nome e e-mail dos administradores do sistema:

```
## System admins
ADMINS: &admin
  -
    - John Foo
    - john@example.com
      -
        - Mary Bar
        - mary@example.com
```

```
MANAGERS: *admin
```
Crie/edite o arquivo /etc/colab/settings.d/hosts.yaml e configure a URL principal da aplicação, quais hosts deverão aceitar requisições e quais hosts poderão ser utilizadas para que o login seja efetuado. Exemplo:

SITE URL: 'https://beta.softwarepublico.gov.br'

ALLOWED\_HOSTS: - beta.softwarepublico.gov.br

BROWSERID\_AUDIENCES:

- http://beta.softwarepublico.gov.br

- https://beta.softwarepublico.gov.br

Crie/edite o arquivo /etc/colab/settings.d/email.yaml e configure o endereço que será utilizado no FROM dos e-mails enviados pelo Colab. Veja o exemplo:

COLAB\_FROM\_ADDRESS: '"Portal do Software Publico" <noreply@beta.softwarepublico.gov.br>' SERVER\_EMAIL: '"Portal do Software Publico" <noreply@beta.softwarepublico.gov.br>'

Crie/edite o arquivo /etc/colab/settings.d/conversejs.yaml e desative o Converse.js:

CONVERSEJS\_ENABLED: False

Crie/edite o arquivo /etc/colab/settings.d/feedzilla.yaml e desative o Feedzilla (blog planet):

FEEDZILLA\_ENABLED: False

*(opcional)* Crie/edite o arquivo /etc/colab/settings.d/raven.yaml e adicione a *string* de conexão da sua instancia do Sentry como no exemplo abaixo:

```
### Log errors to Sentry instance
RAVEN_DSN: 'https://<user>:<key>@sentry.example.com/<id>'
```
Após editar todos os arquivos desejados reinicie o processo do Colab com utilizando o comando service colab restart.

#### **Gitlab**

Crie/edite o arquivo /etc/gitlab/gitlab.rb com o seguinte conteúdo:

```
external_url 'https://beta.softwarepublico.gov.br'
gitlab_rails['internal_api_url'] = 'http://127.0.0.1:8090/gitlab'
nginx['enable'] = false
unicorn['enable'] = true
unicorn['port'] = 8090postgresql['port'] = 5433
gitlab_rails['gitlab_https'] = true
gitlab_rails['env_enable'] = true
gitlab_rails['env_database_name'] = 'colab'
gitlab_rails['env_database_host'] = '127.0.0.1'
gitlab_rails['env_database_user'] = '<usuario_do_postgresql>'
gitlab_rails['env_database_password'] = '<senha_do_postgresql>'
gitlab_rails['omniauth_enabled'] = true
gitlab_rails['omniauth_allow_single_sign_on'] = true
gitlab_rails['omniauth_block_auto_created_users'] = false
```
Substitua o domínio beta.softwarepublico.gov.br pelo desejado, e configure o usuário e senha que terão acesso ao banco de dados.

Execute o comando para regerar a configuração do Gitlab: gitlab-ctl reconfigure. Ao termino da reconfiguração o script irá reiniciar o serviço automaticamente.

#### **Noosfero**

**Mailman**

# <span id="page-10-0"></span>**2.2 Dependências**

O repositório do SPB contém os pacotes que não são nativos do Sistema Operacional onde o mesmo o sistema do Portal do Software Público deve ser instalado. Esse repositório contém os pacotes referentes ao Bottle, Mailman-api, Solr, Colab e às dependências do Colab (pacote Colab-deps).

### **2.2.1 Colab**

Esse pacote, contém o sistema Colab. O processo de criação desse pacote depende do pacote *python-virtualenv*, além de um conjunto de dependências python, contidos no pacote *colab-deps*, descrito na próxima seção. O processo de instalação desse pacote requer uma instalação prévia do pacote *colab-deps*, que é instalado automaticamente se o repositório do mesmo estiver disponível no conjunto de repositórios do *yum*.

### **2.2.2 Colab-deps**

Este pacote contém as dependências *python* do Colab. Tais dependências foram encapsuladas em um ambiente virtual python (*python-virtualenv*), permitindo uma maior independência e, consequentemente, compatibilidade com o Sistema Operacional no qual o pacote seja instalado. Esse pacote é composto pelas ferramentas listadas a seguir.

- Chardet
- Django
- Django-browserid
- Django-cliauth
- Django-common
- Django-conversejs
- Django-haystack
- Django-hitcounter
- Django-i18n-model
- Django-mobile
- Django-mptt
- Django-piston
- Django-revproxy
- Django-taggit
- Django-tastypie
- Dpaste
- Etiquetando
- Eventlet
- Fancy\_tag
- Feedzilla
- Grab
- Gunicorn
- Html2text
- Lorem-ipsum-generator
- Lxml
- Paste
- Pip
- Poster
- Psycopg2
- Pure-sasl
- Pygments
- Pysolr
- Python-dateutil
- Python-memcached
- Python-mimeparse
- PyYAML
- Raven
- Repoze.lru
- Requests
- Setuptools
- Six
- Sleekxmpp
- South
- Stemming
- Tornado
- Transliterate

# **2.2.3 Mailman-api**

Esse pacote contém o Mailman-api. Esta ferramenta python possui como dependência os pacotes Bottle e python. Como o Bottle não é provido nativamente pelo CentOS 7, foi necessário empacotá-lo separadamente.

# **2.2.4 Bottle**

Esse pacote contém a ferramenta Bottle, um framowork web escrito em python, e requisito para a utilização da ferramenta Mailman-api. Este pacote possui como dependência o pacote python, que está disponível nativamente no CentOS.

# **2.2.5 Solr**

Esse pacote contém a ferramenta python Bottle, e integra o conjunto de ferramentas do SPB. Sua instalação requer o pacote Java, que já existe nativamente no CentOS.